# Understanding Your Results using MJC Class Search

Author: Michael Cline Date: 12/19/2019

## **SEARCHING FOR A CLASS**

Start by completing the basic steps for conducting a class search using MJC Class Search [see Searching for a Class using MJC Class Search].

## **UNDERSTANDING COLUMN HEADERS**

At the top of the results page are column headers indicating the information in each column. Here is a quick breakdown of what each one is.

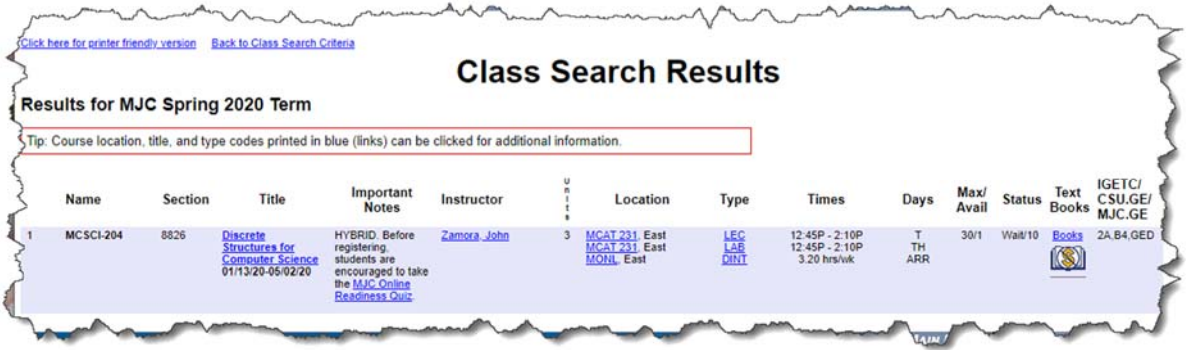

#### *Name*

Course name which includes course subject hyphenated with course number.

#### *Section*

Course section number.

#### *Title*

Course section short title on first line. Course section start and end dates on second line. Material fee (if applicable) on third line. Course section short title on first line is a clickable link that, if clicked, will pop up a window with additional details and links for the particular course section.

#### *Important Notes*

Important notes and information related to the particular course section such as: arranged hours, online/hybrid status, late add status, field trips, course section limitations, course section details, and more.

## *Instructor*

Course section instructor(s) listed by last name then first name. If there is more than one instructor listed, then names are listed alphabetically by last name. Name displayed is the instructor's preferred name (as stored in Active Directory). Instructor name is a clickable link that, if clicked, will direct to the instructor's college directory page.

## *Units*

Course section units.

## *Location*

Course section location code with short description. The code is a clickable link that, if clicked, will pop up a window with additional location details for the particular course section such as building, campus, and address.

## *Type*

Course section instructional method code. The code is a clickable link that, if clicked, will pop up a window that details the short description for each instructional method type.

## *Times*

Lists specific start and end times for the course section and/or lists the total arranged hours per week.

## *Days*

Lists specific days the course section meets. For course sections with no specific days, such as an online course section, ARR is listed. ARR designates the course section is "by arrangement". Details for that arrangement are listed in Important Notes.

# *Max/Avail*

Lists the maximum seats available for this course section with the number of those seats that are still available for registration. [See also Why is the Availability Sometimes Wonky in Class Search]

#### *Status*

Lists the status for the course section: Open, Waitlist Open, Wait/#, Closed. Open designates a course section with open, available seats. Waitlist Open designates a course section with no available seats but an open, available wait list. Wait/# designates a course section with no available seats but an open, available wait list. The number after the slash indicates how many students have already registered for the waitlist. Closed designates a course section with no available seats and no available waitlist.

#### *Text Books*

Provides a clickable link (Books) that, if clicked, will open a page on the college's website that is tied into the college's bookstore. This new page will have the specific textbook requirements and information for the course section, provided it is available. Courses that offer free resources as an alternative are indicated with a small image of a book with a dollar sign that has a circle around it and a slash through it.

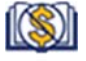

# *IGETC/CSU.GE/MJC.GE*

Lists all the general educational requirements that this course section could be used to meet for IGETC, CSU GE, and MJC GE.